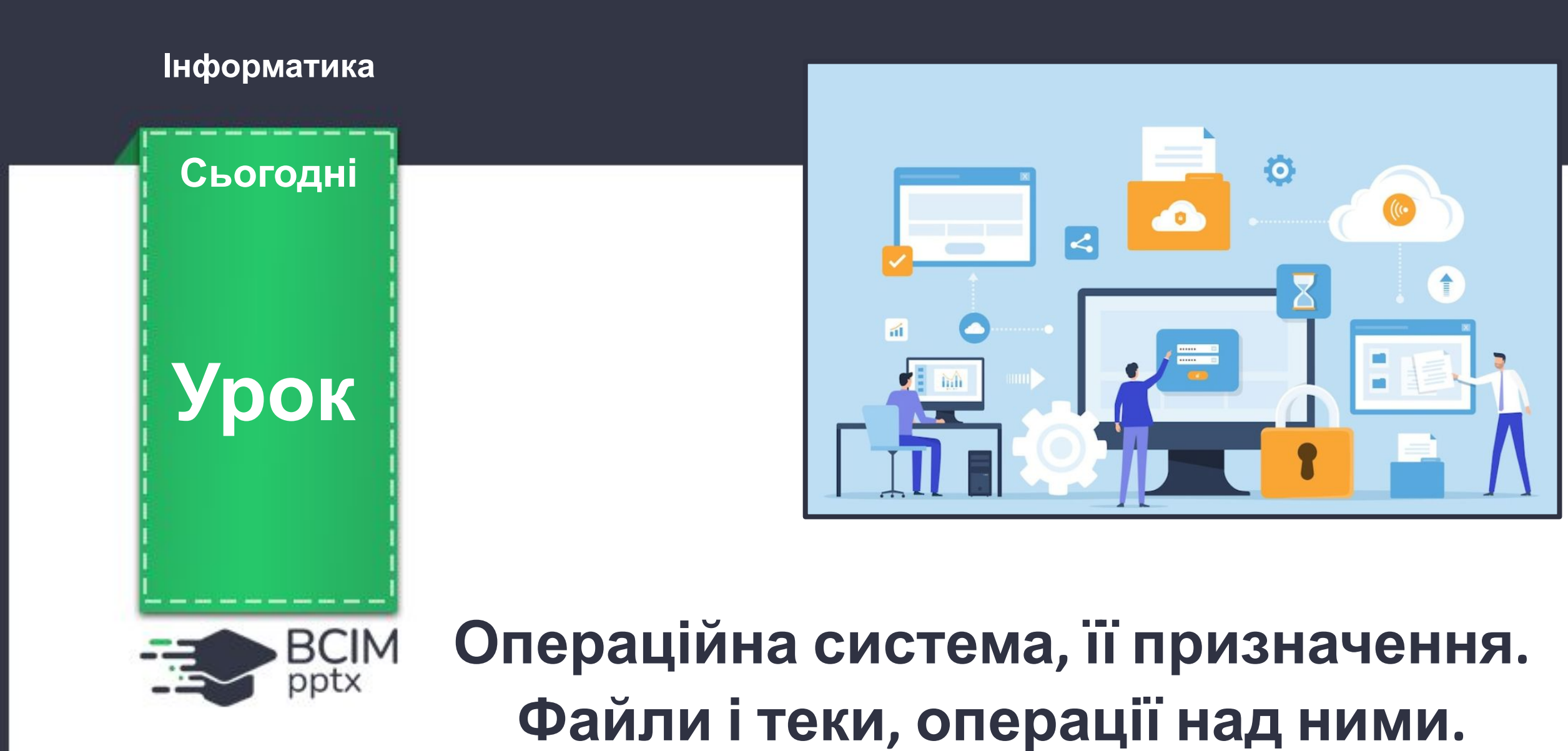

**Прикладні комп'ютерні програми**

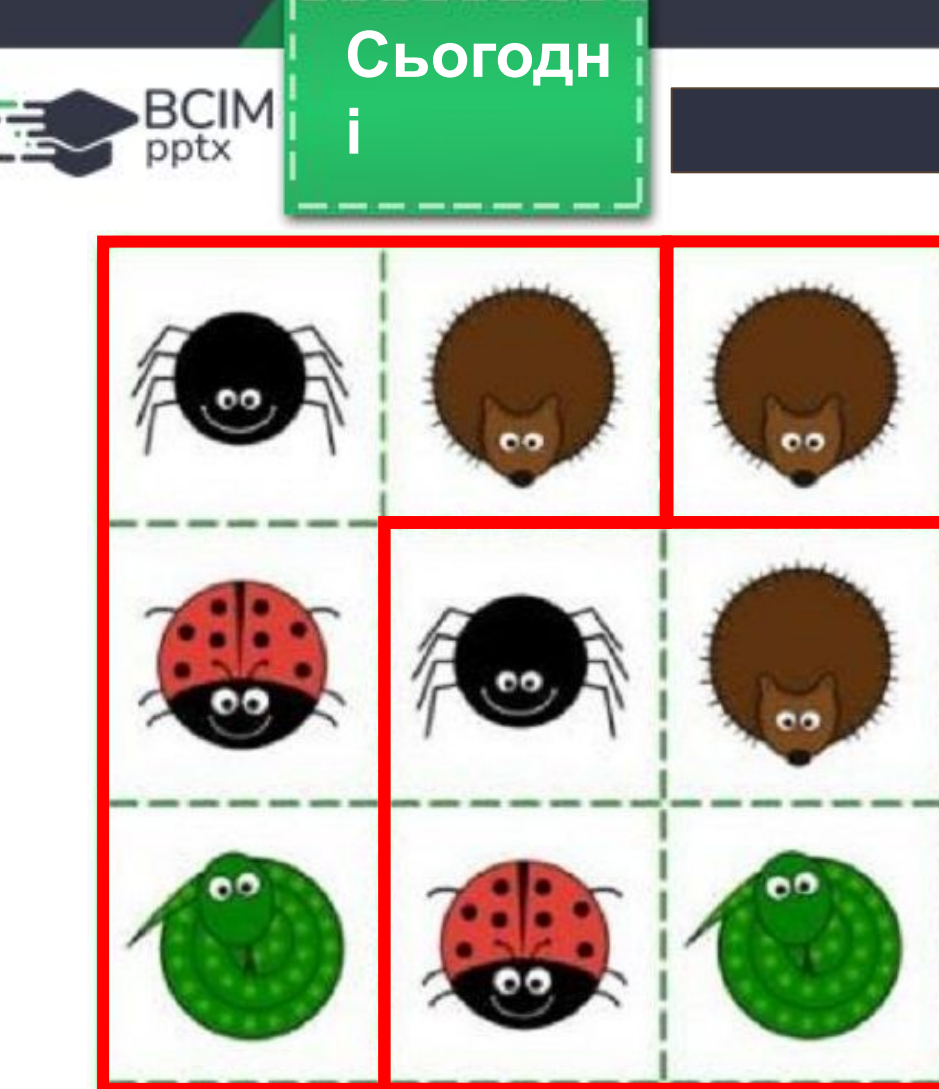

e o

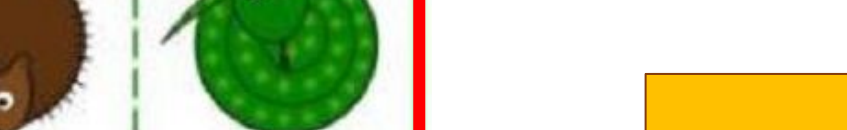

nО

**Розділіть зображення на чотири частини, які поєднували б усіх видів комах.**

#### **Інтелектуальна розминка**

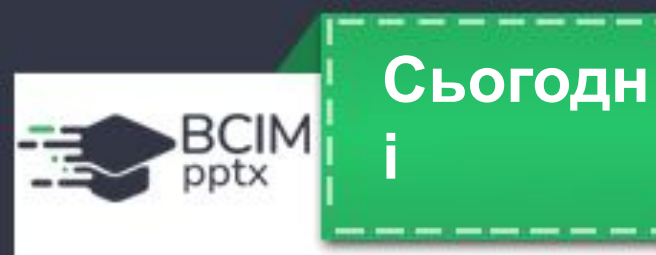

### **Поняття операційної системи**

**З початкової школи ви вже знаєте, що комп'ютерна програма — це алгоритм, призначений для виконання комп'ютером. Є програми для роботи з малюнками, текстами, презентаціями тощо. Але є програми, які мають особливе значення для роботи комп' ютера. Це операційні системи (скорочено ОС). Без операційної системи робота сучасного комп'ютера неможлива.**

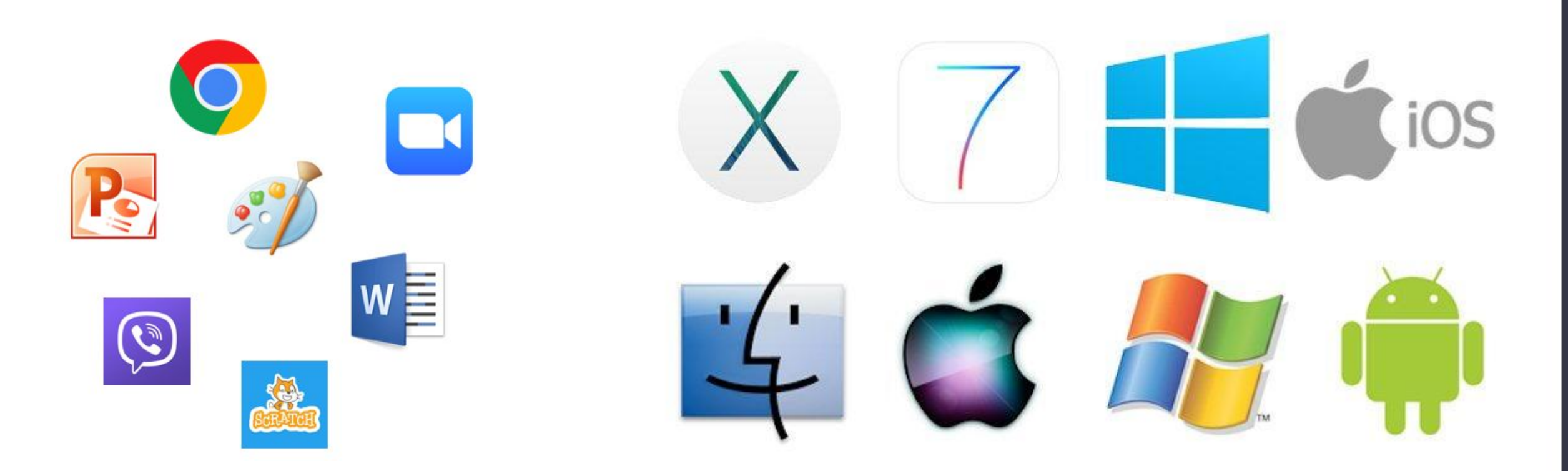

### **Словничок**

**Операційна система** — це комплекс програм, призначений для:

• керування роботою пристроїв комп'ютера;

**Сьогодн**

**і**

BCIM

- організації обміну даними між користувачем і комп'ютером;
- забезпечення обміну даними між пристроями комп'ютера;
- організації зберігання даних на носіях даних;
- забезпечення одночасної роботи інших програм.

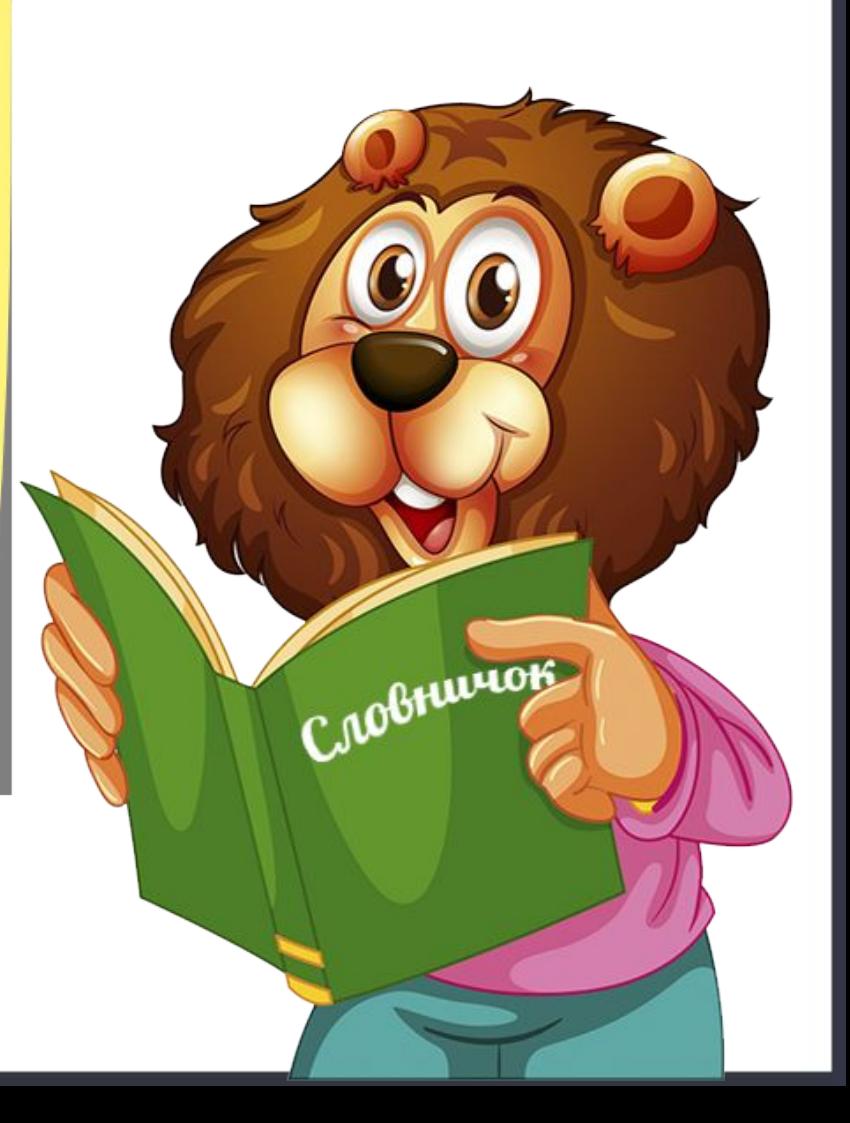

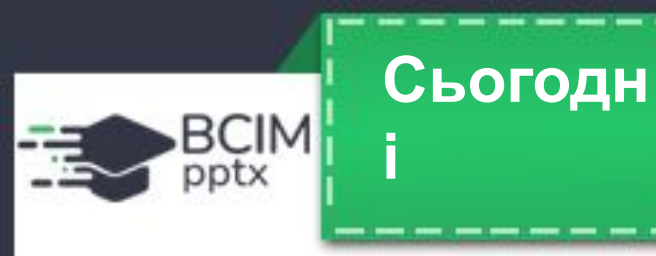

### **Поняття операційної системи**

**Усі програми використовують засоби операційної системи з передавання даних до пристроїв збереження та виведення даних. Для персональних комп'ютерів призначені операційні системи Windows 10, Windows 11, MacOS, Android, Chrome OS та інші.**

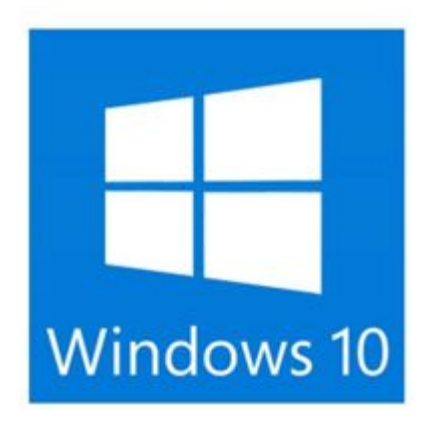

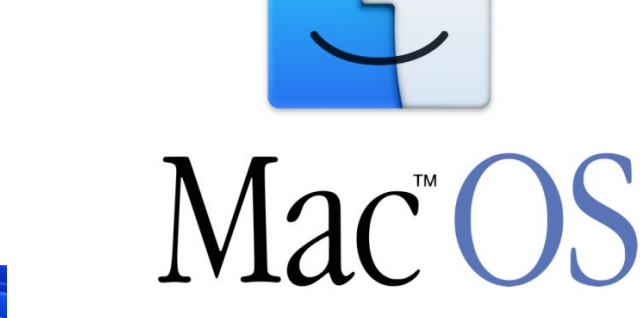

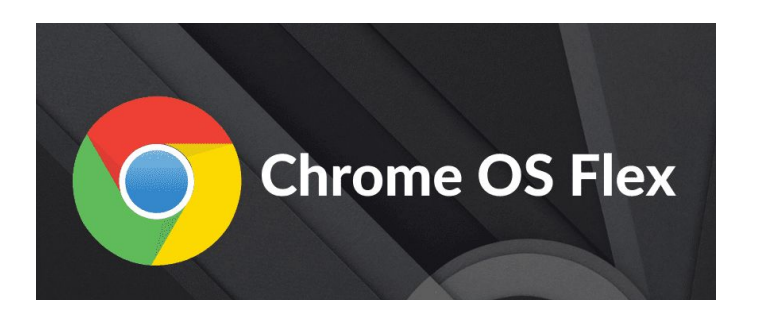

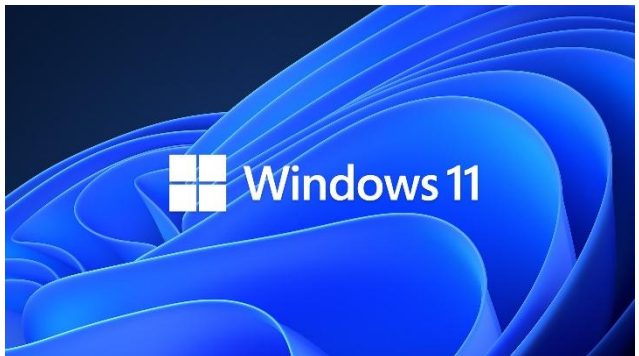

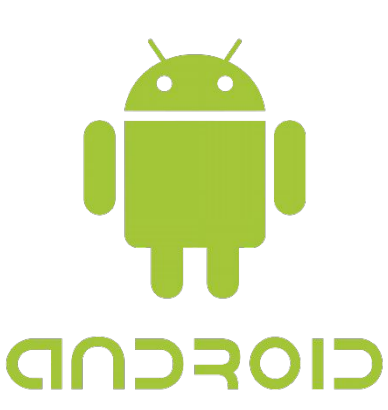

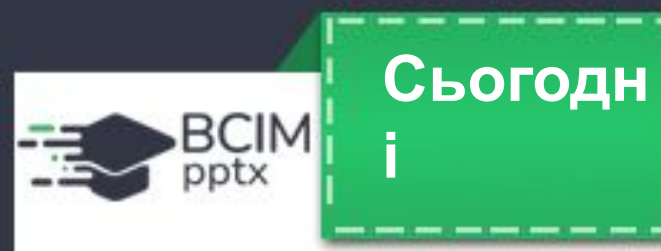

### **Поняття операційної системи**

**Про сучасні операційні системи говорять, що вони мають графічний інтерфейс (засоби забезпечення обміну даними між двома об'єктами). Цей інтерфейс базується на підході, який отримав назву WIMP (англ. Windows, Icons, Menus, Pointer — вікна, значки або піктограми, меню, вказівник).** 

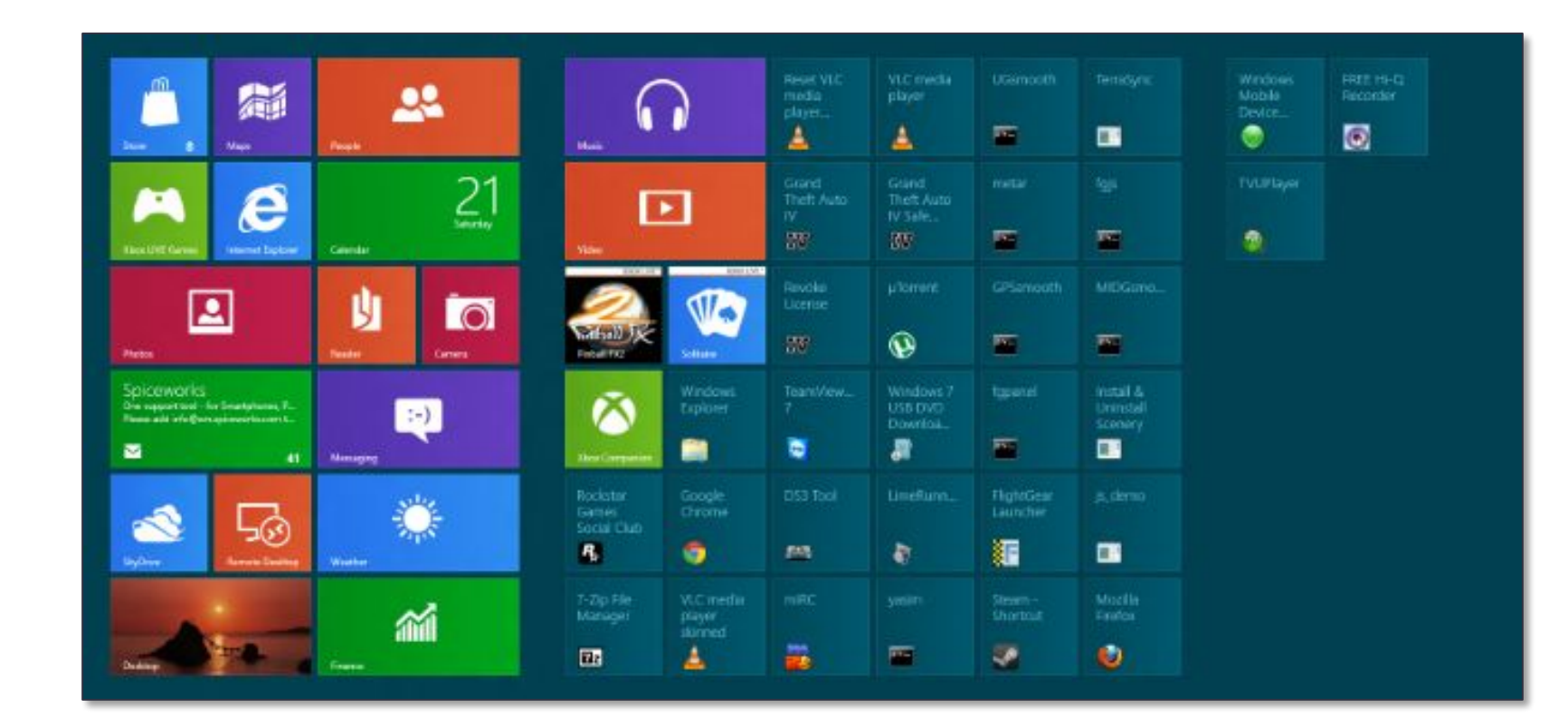

**Словничок**

**Файл** (англ., file — підшивка паперів, картотека) — це набір даних певного типу, що розміщується на носії даних і має ім'я.

**Сьогодн**

**і**

BCIM pptx

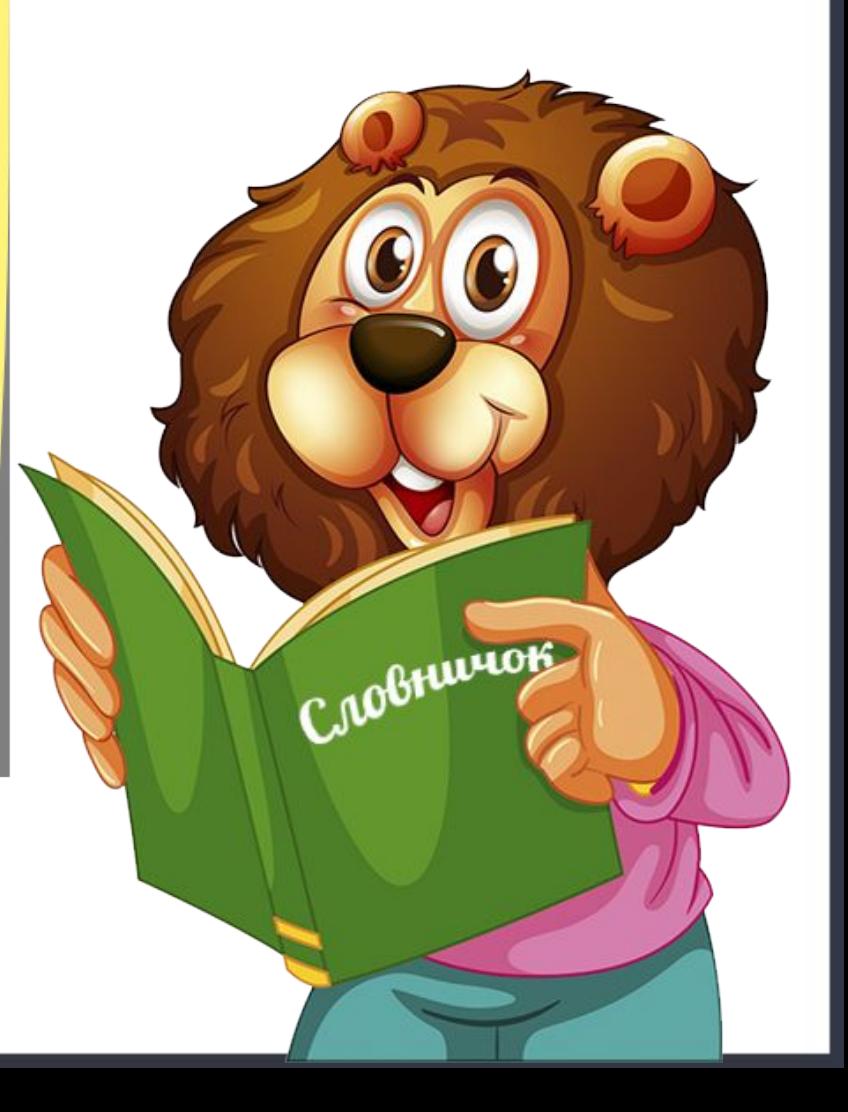

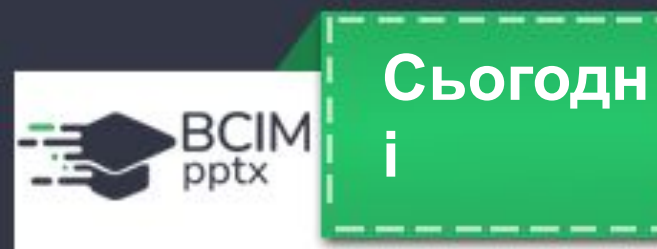

**З курсу інформатики початкової школи ви знаєте, що дані на жорстких магнітних дисках, на картках пам'яті зберігаються у файлах. У них зберігаються дані різних типів — тексти, фотографії, малюнки, пісні, відеофільми та інше. Відповідно до цього, говорять, що файли бувають різних типів — текстові, графічні, відео, звукові тощо. Комп'ютерні програми також зберігаються у файлах.**

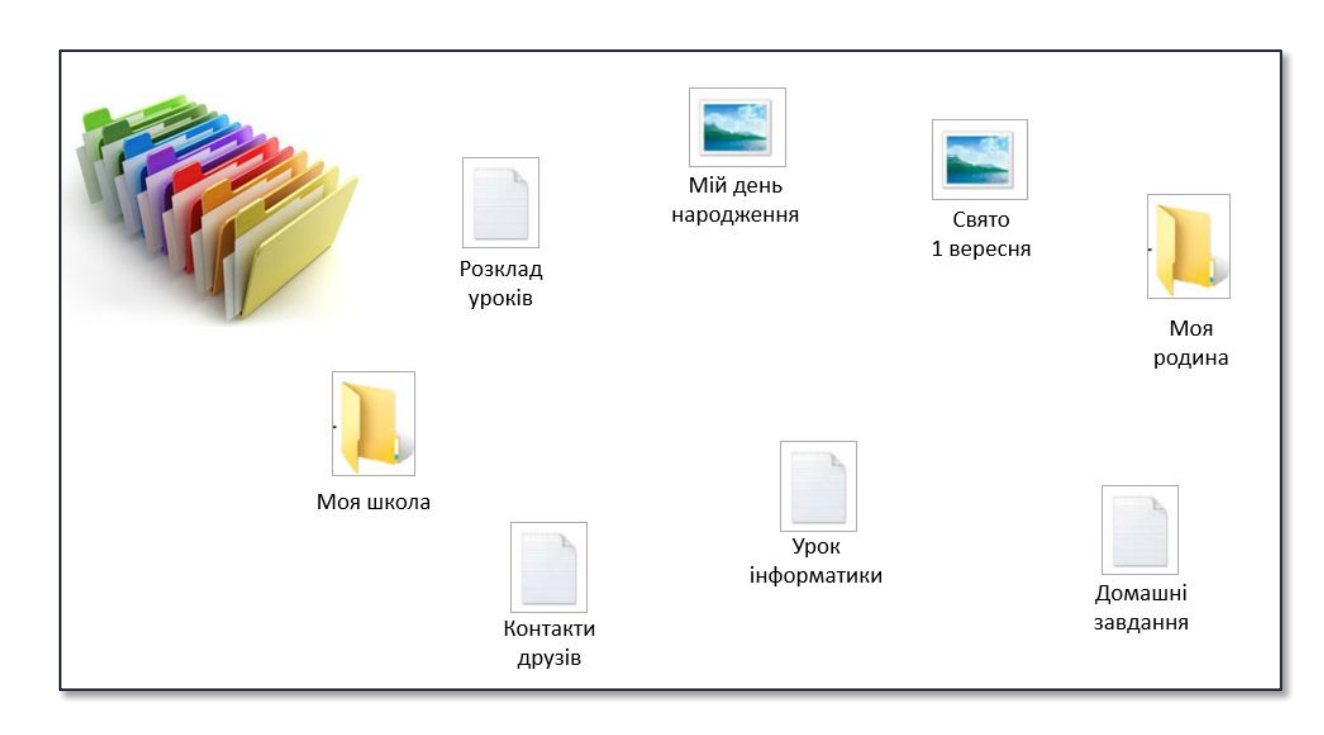

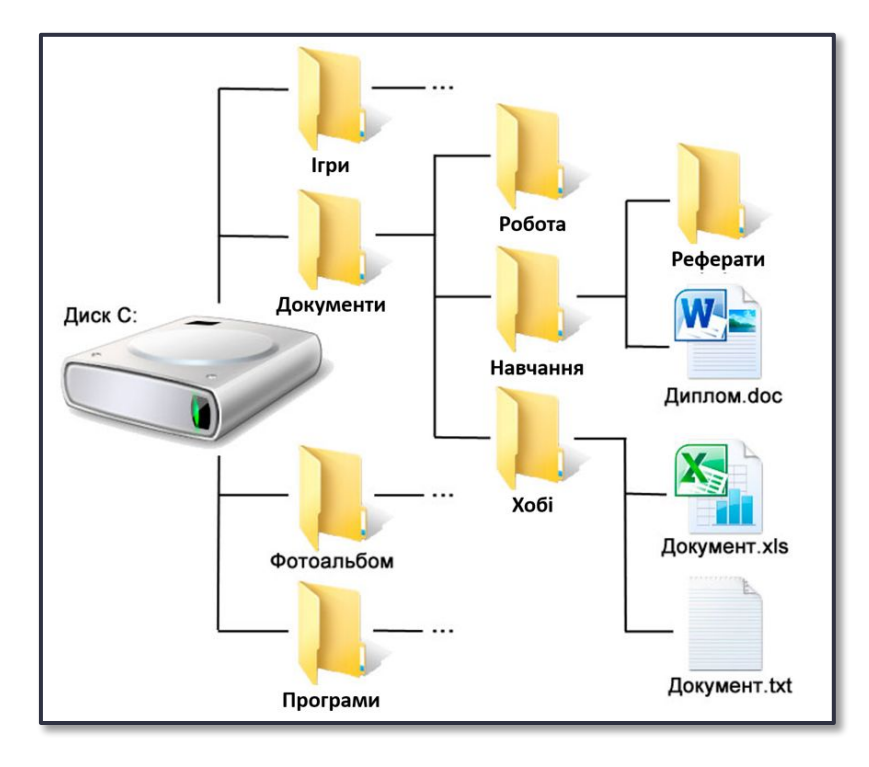

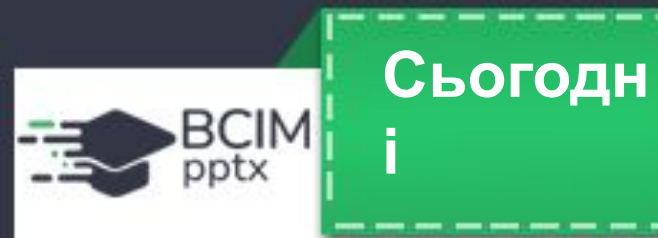

**Кожен файл має ім'я — набір символів, що може містити літери українського, англійського та інших алфавітів, цифри й інші символи. Ім'я файлу може мати розширення — набір символів після останньої крапки в імені. За розширенням імені файлу операційна система «розпізнає» тип файлу та закріплює за ним певний значок. Значки файлів одного типу зазвичай однакові.**

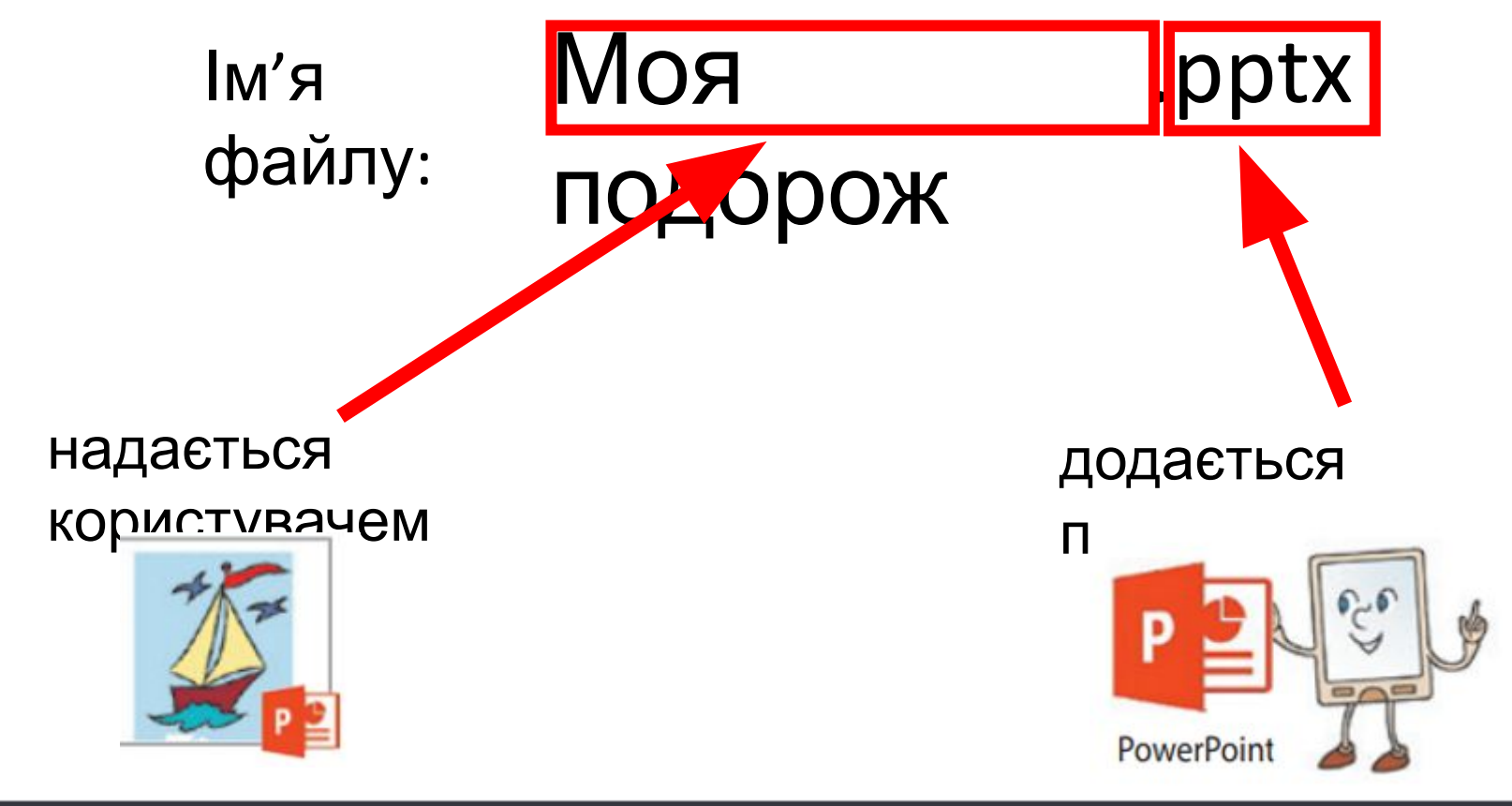

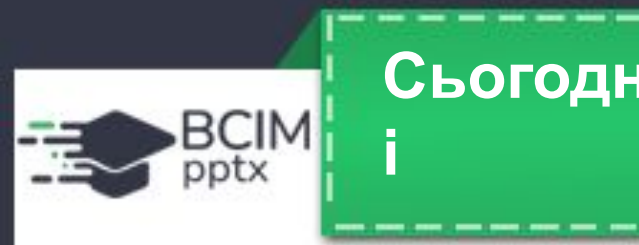

**Щоб швидко знайти потрібні файли, бажано зберігати їх у певному порядку. Для цього** створюються додаткові об'єкти — папки (каталоги). Кожна папка має ім'я. Як правило, ім'я **папки має відповідати типу або призначенню файлів.**

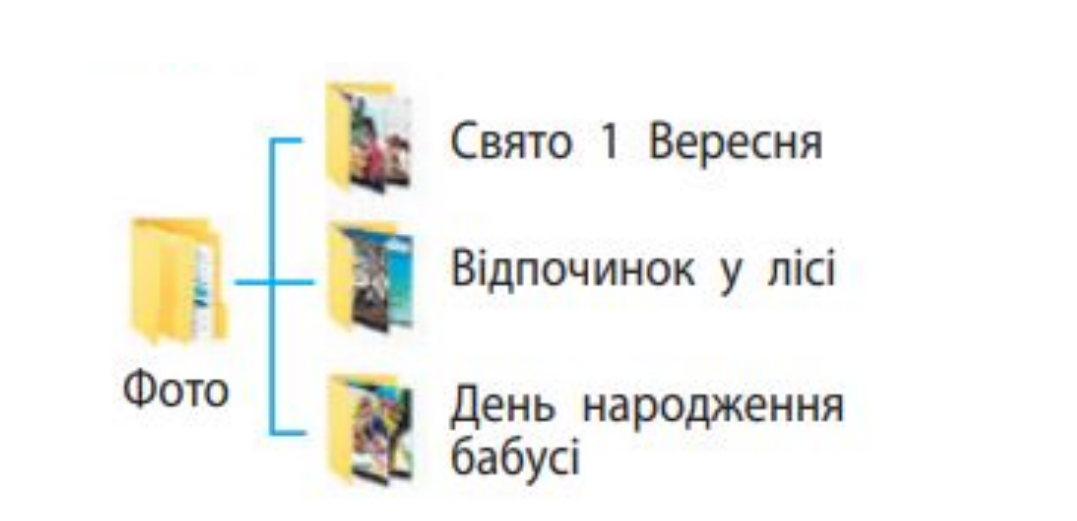

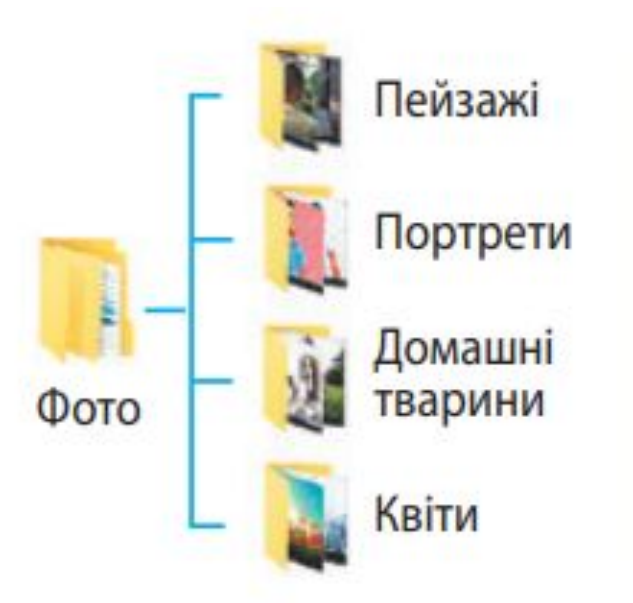

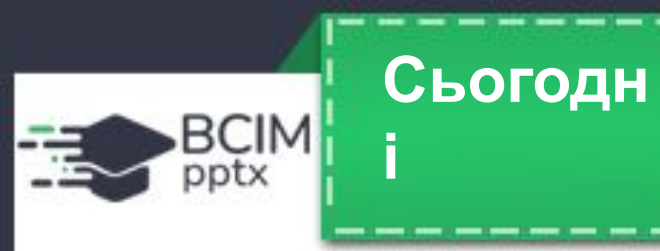

**Папки та файли розміщуються на носіях даних, роботу з якими здійснюють відповідні пристрої. В операційних системах кожний пристрій має свій значок та ім'я. Ім'я зазвичай містить велику літеру англійського алфавіту та двокрапку після неї. Наприклад, А:, С:, D:. Приклади значків та імен пристроїв збереження даних показано на малюнку.**

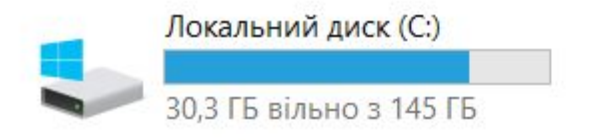

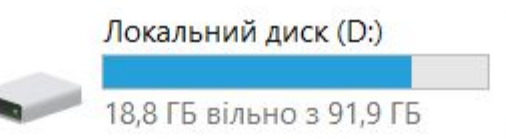

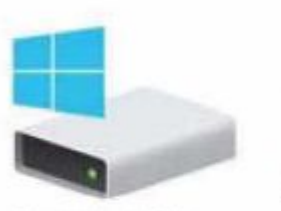

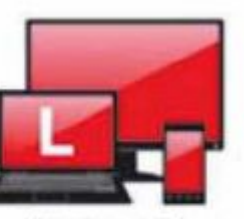

Локальний диск (С.)

USB-дисковод (D:)

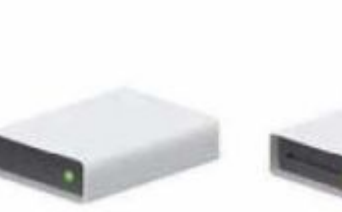

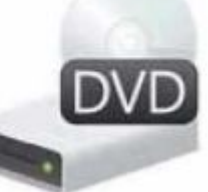

Локальний диск (Е:)

**Диоковод DVD-RW (R)** 

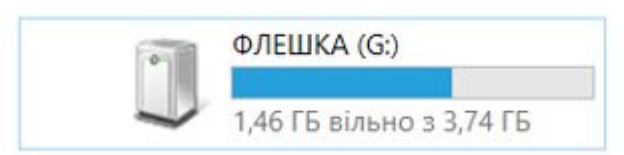

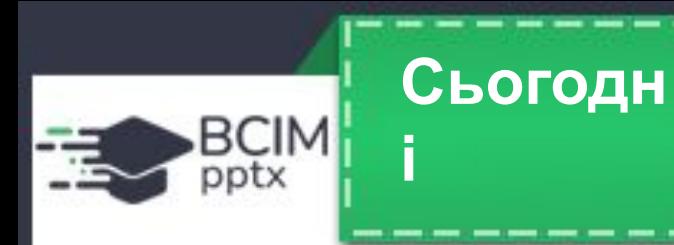

### **Ярлики**

**Ярлик — це посилання на інший об'єкт на цьому самому комп'ютері або в мережі. Таким об'єктом може бути файл, папка, пристрій збереження даних. Значок ярлика зазвичай має зображення стрілки у лівому нижньому куті. Однак у певних випадках стрілка на зображенні значка ярлика відсутня.**

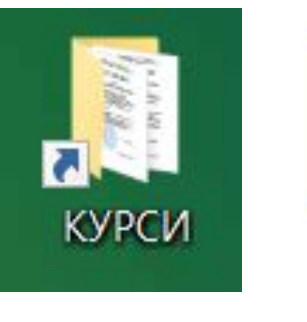

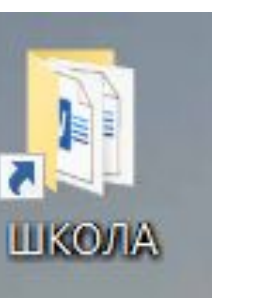

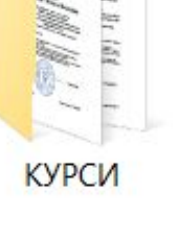

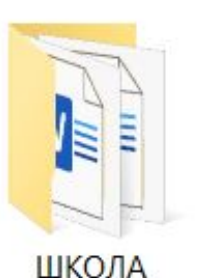

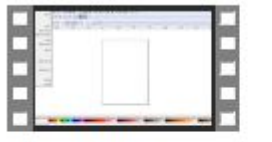

Урок 1. Робота з графічними примітивами у векторному гр...

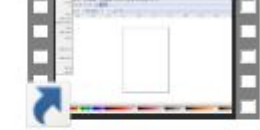

Урок 1. Робота з графічними примітивами у векторному гр...

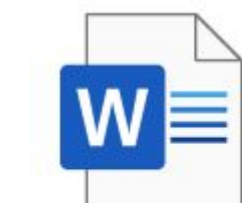

Кульбабка 9 клас.docx

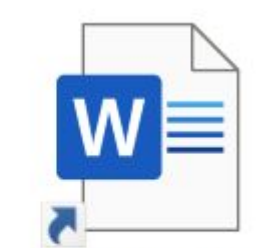

Кульбабка 9 клас.docx

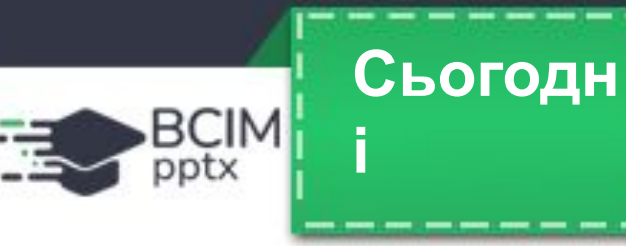

**Ви вже навчилися виконувати певні операції над папками та файлами з використанням контекстного меню цих об'єктів. Нагадаємо алгоритми виконання цих операцій.** 

**Алгоритм створення папки з використанням контекстного меню:**  відкрити контекстне меню вільного місця => Створити папку => ввести ім'я папки => Enter.

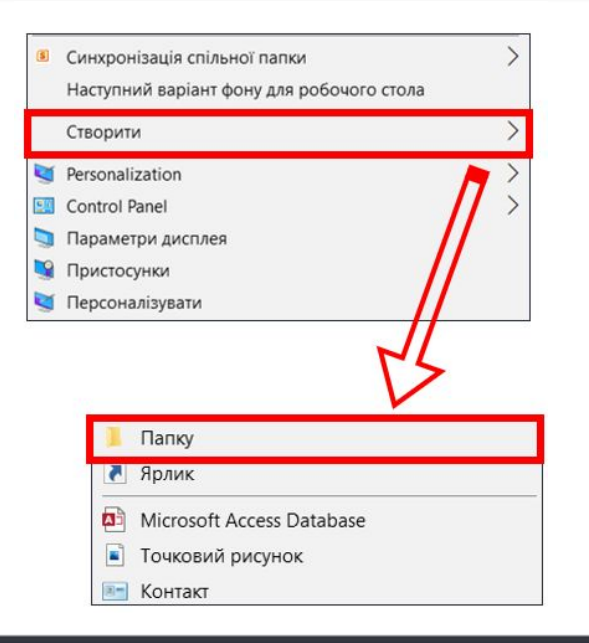

**Алгоритм створення файлу з використанням контекстного меню:**  відкрити контекстне меню вільного місця => Створити точковий рисунок => ввести ім'я файлу => Enter.

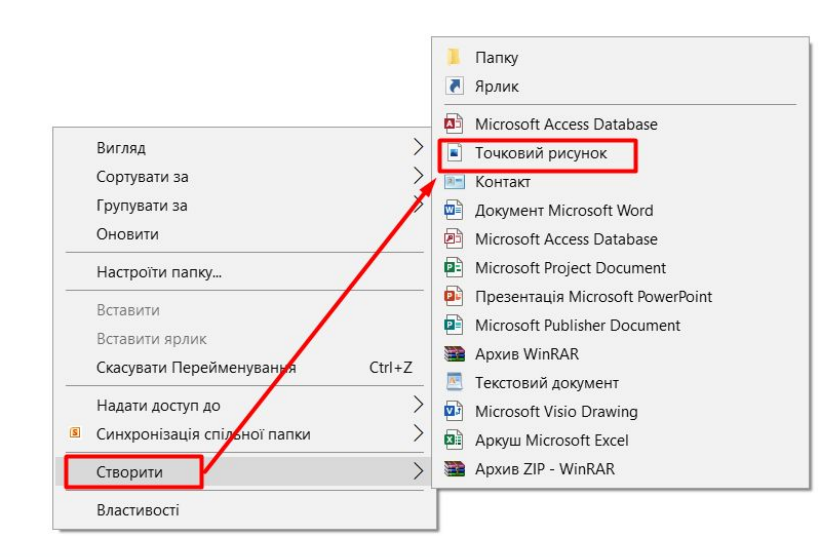

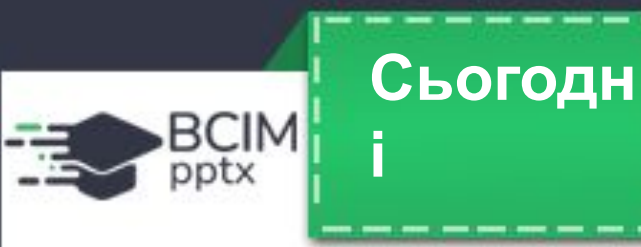

# **і Операції над папками, файлами, ярликами**

**Алгоритм видалення папки або файлу з використанням контекстного меню:**  відкрити контекстне меню об'єкта =>

Видалити.

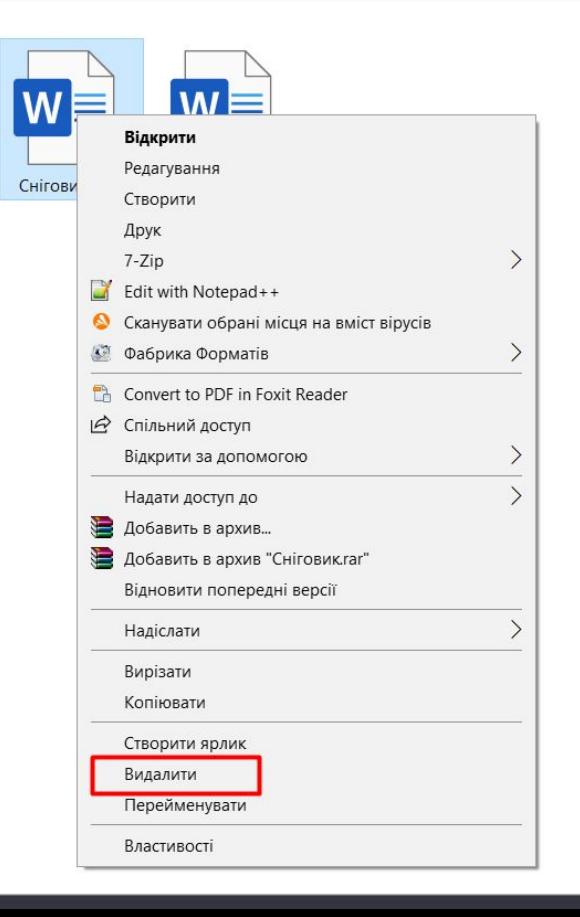

**Алгоритм копіювання папки або файлу з використанням контекстного меню:**  відкрити контекстне меню об'єкта => Копіювати => потрібна папка => контекстне меню вільного місця => Вставити.

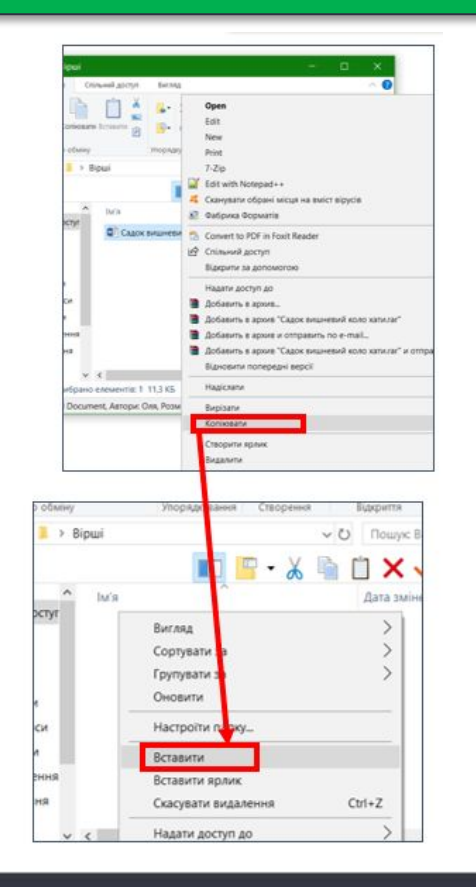

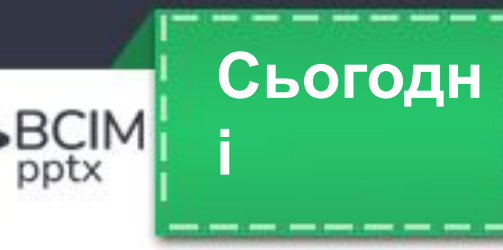

### **Операції над папками, файлами, ярликами**

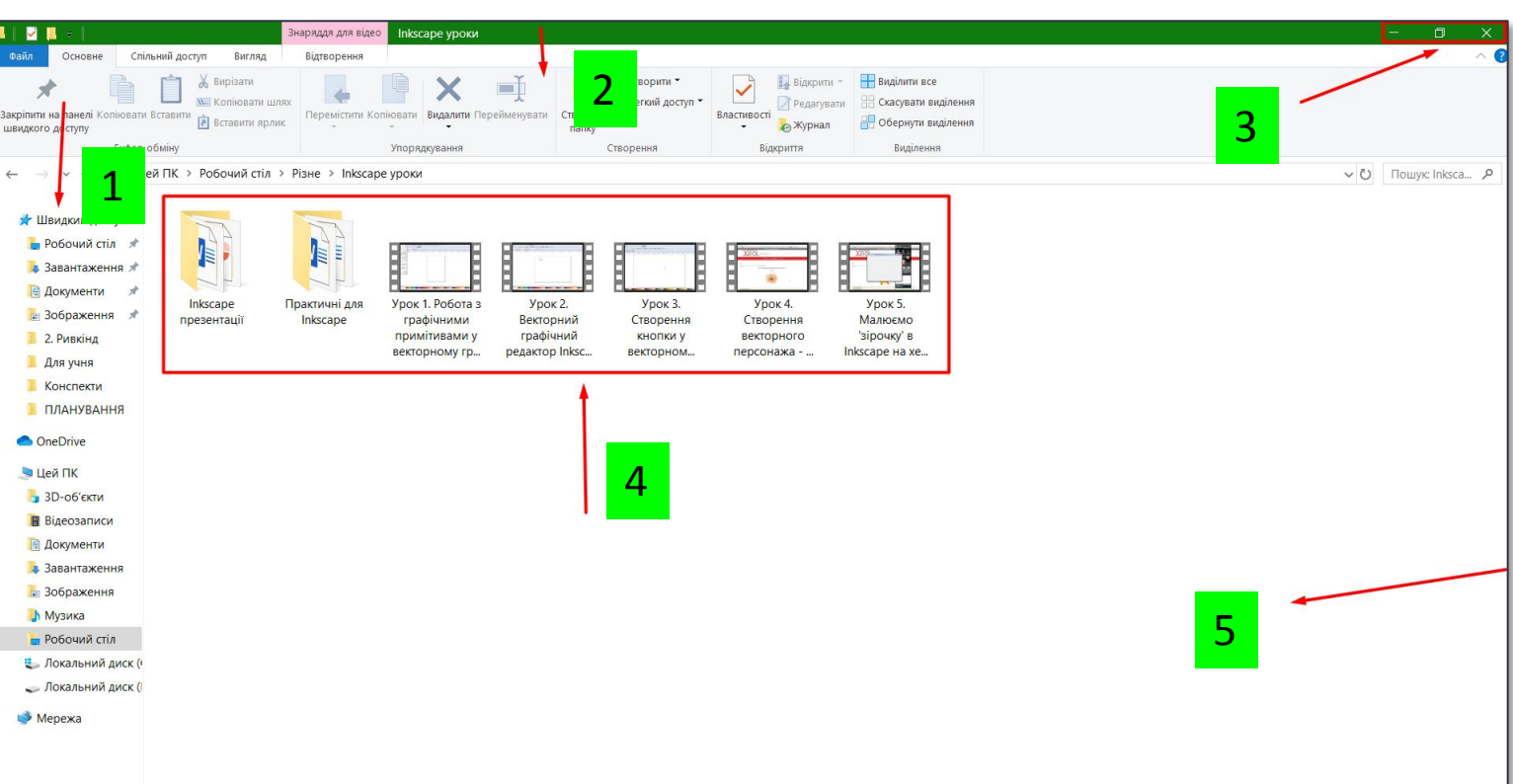

- 1 область деревурічна
- 3 кнопки керування вікном
- 4 значки об'єктів
- 5 робоча область вікна

**Зазначені операції над папками та файлами можна виконувати не тільки з використанням контекстного меню об'єктів. Можна також використати елементи керування вікна програми** *Провідник***. Для запуску програми** *Провідник* **можна скористатися вже відомою операцією — подвійним клацанням лівою кнопкою миші після наведення вказівника на значок папки або вибрати кнопку** *Файловий провідник* **на Панелі завдань.**